# **APPROXIMATION D'UNE COURBE INTÉGRALE AVEC UN TABLEUR**

#### **Rappels très important :**

- lorsque l'on rentre une formule de calcul dans une cellule, on doit toujours commencer par taper le signe = . - lorsque l'on a rentré une formule dans la cellule, il faut valider en appuyant sur ENTER.

#### **Méthode d'Euler**

#### **Partie A Utilisation de la formule d'approximation affine**

Le but de cet exercice est d'étudier une fonction.

On suppose que *f* est une fonction dérivable sur  $\mathbb R$  telle que :  $f(0) = 1$  et, pour tout réel *t*,  $f'(t) = 2-t$ .

*f* étant dérivable sur  $\mathbb{R}$ , pour tout réel *a*, on a l'approximation :

pour *h* voisin de 0,  $f(a+h) \approx f(a) + hf'(a)$ , c'est-à-dire  $f(a+h) \approx f(a) + h(2-a)$ .

#### En prenant, par exemple,  $h = 0.2$ , on obtient successivement :

 $f(0,2) \approx f(0) + 2 \times 0.2 \approx 1.4$ ;  $f(0,4) \approx f(0,2) + (2-0.2) \times 0.2 \approx 1.4 + 0.36 \approx 1.76$ ;

 $f(0,6) \approx f(0,4) + (2-0,4) \times 0, 2 \approx 1,76 + 0,32 \approx 2,08$ ; etc.

En plaçant les points  $A_0(0; 1)$ ,  $A_1(0,2; 1,4)$ ,  $A_2(0,4; 1,76)$ ,  $A_3(0,6; 2,08)$  ... et en traçant les segments joignant deux points consécutifs, on obtient une courbe  $\Gamma$  représentant une fonction *g* affine par intervalles qui constitue une approximation de la courbe  $\mathcal C$  de *f* sur l'intervalle [0 ; 2]. L'utilisation d'un tableur peut se révéler pertinente.

#### **1°) Feuille de calcul**

Préparer une feuille de calcul sur le modèle ci-dessous.

La valeur du pas *h* est écrite dans la cellule B1.

- Pour remplir la colonne A (à partir de la cellule A4),
- taper 0 dans la cellule A4 ;

- taper « = A4+ \$B\$1 » (signe = très important) dans la cellule A5 ; valider en appuyant sur ENTER.

- recopier cette formule vers le bas (grâce à la petite croix située en bas à droite de la cellule A5) jusqu'à la cellule A14.

Les dollars permettent de maintenir fixe le contenu de la cellule B2, tandis que le contenu de la cellule A4 est modifié lorsque l'on recopie la formule vers le bas (le contenu de la cellule A4 est changé en A5, A6, A7…).

- Pour remplir la colonne B (à partir de la cellule B4),
- taper 1 dans la cellule B4 ;
- taper «  $=$  B4 + \$B\$1  $*(2 A4)$  » dans la cellule B5; valider en appuyant sur ENTER.
- recopier cette formule vers le bas jusqu'à la cellule B14.

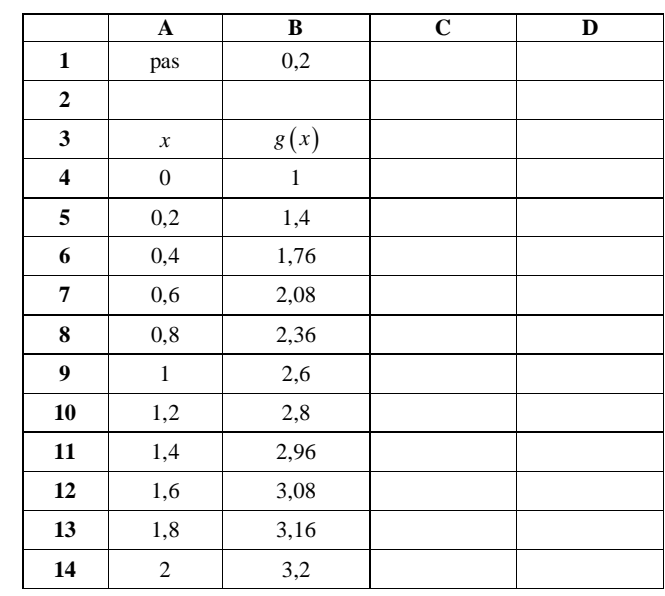

### **2°) Représentation graphique**

Cliquer sur l'icône de l'assistant graphique pour obtenir la courbe correspondante (points reliés par des segments).

Représenter la courbe obtenue en prenant un pas de 0,1 ; puis un pas de 0,05.

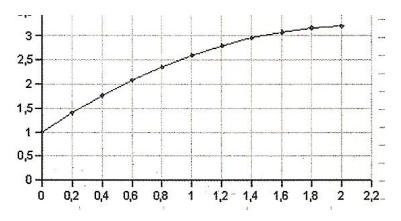

#### **3°) Évaluation de l'erreur commise**

On peut démontrer que la fonction *f* est définie par  $f(x) = -0.5x^2 + 2x + 1$ .

En complétant la feuille de calcul du tableur, on désire donner des valeurs approchées de l'erreur commise quand on remplace  $f(x)$  par son approximation  $g(x)$ .

- $\bullet$  Dans la colonne C, on va afficher les valeurs de  $f(x)$ .
- dans la cellule C3, taper  $f(x)$ ;
- dans la cellule C4, rentrer la formule «  $=$   $0.5*A4^2+2*A4 + 1$  »;
- recopier cette formule vers le bas jusqu'à la cellule C14.
- Dans la colonne D, on va afficher l'erreur commise.
- dans la cellule D3, taper « erreur » ;
- dans la cellule D4, rentrer la formule « =  $ABS(C4 B4)$  »;
- Recopier cette formule vers le bas jusqu'à la cellule D14.

Observer l'évolution de cette erreur si on modifie le pas.

On pourra utiliser la fonction MAX du tableur.

## **Partie B Applications**

Utiliser la méthode décrite ci-dessus pour visualiser des approximations de la courbe représentative de la fonction *f* dérivable sur l'intervalle I dans chacun des cas suivants :

a) I = [1 ; 3],  $f(1) = 0$  et, pour  $x \in I$ ,  $f'(x) = \frac{3}{x}$ . b) I = [0 ; 4],  $f(0) = 0$  et, pour  $x \in I$ ,  $f'(x) = \sqrt{x}$ .

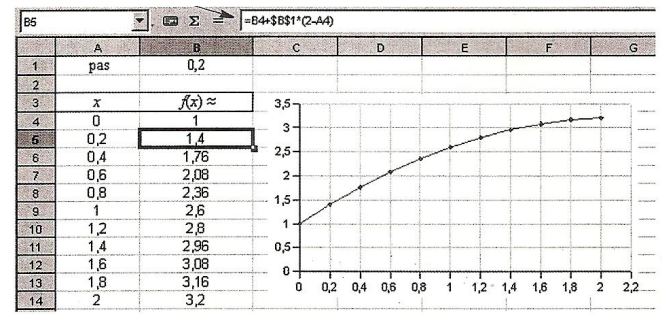